# **Как добавить комментарий к клиенту?**

## **Чтобы добавить комментарий о клиенте:**

## 1. [Найдите](https://optimahelp.itigris.ru/m/56364/l/542051-) клиента в *Журнале клиентов*.

## 2. Нажмите кнопку **Новый комментарий**.

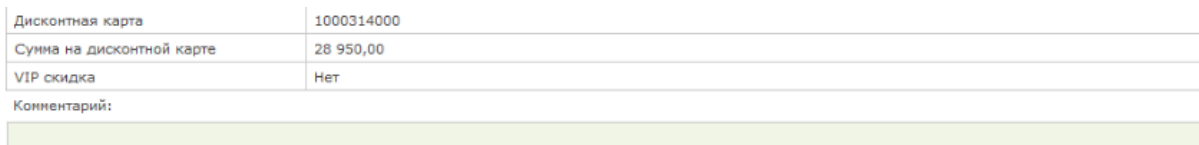

Рецепты на очки:

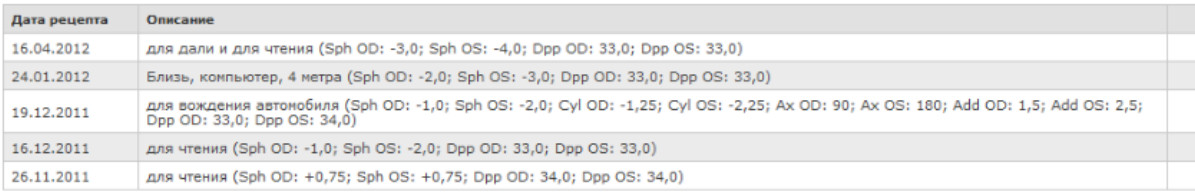

#### Рецепты на контактные линзы:

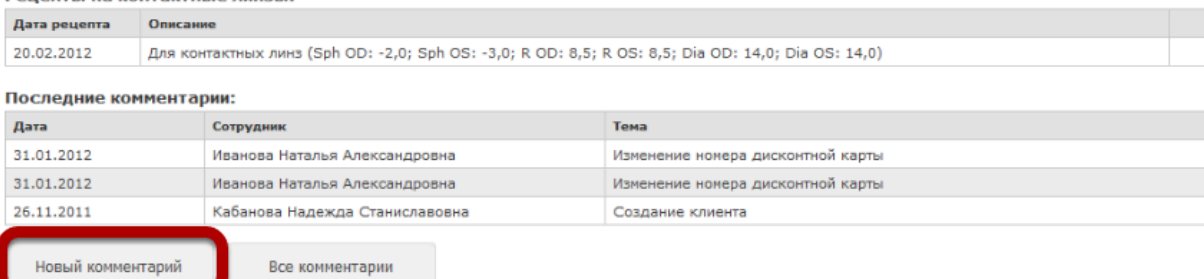

### 3. Во всплывающем окне укажите:

- Тему
- Содержание комментария
- 4. Нажмите кнопку **Сохранить**.

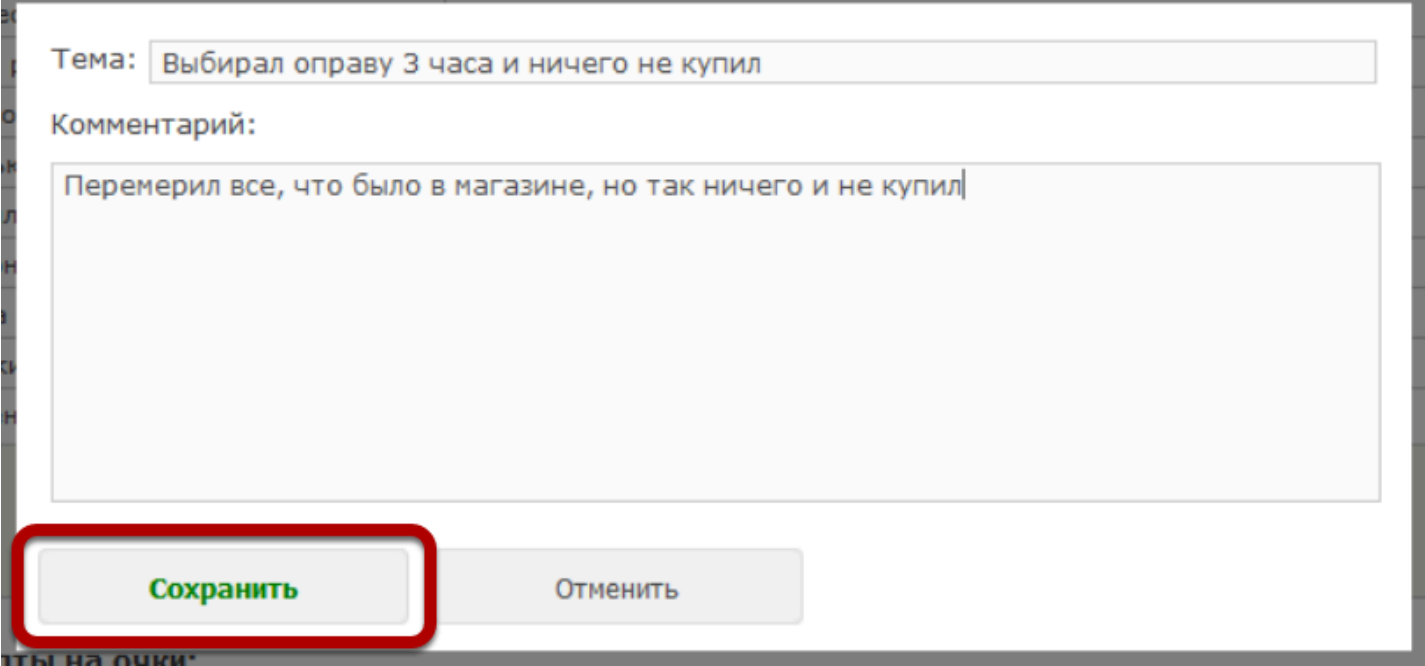

## Комментарий будет отображен в списке последних комментариев.

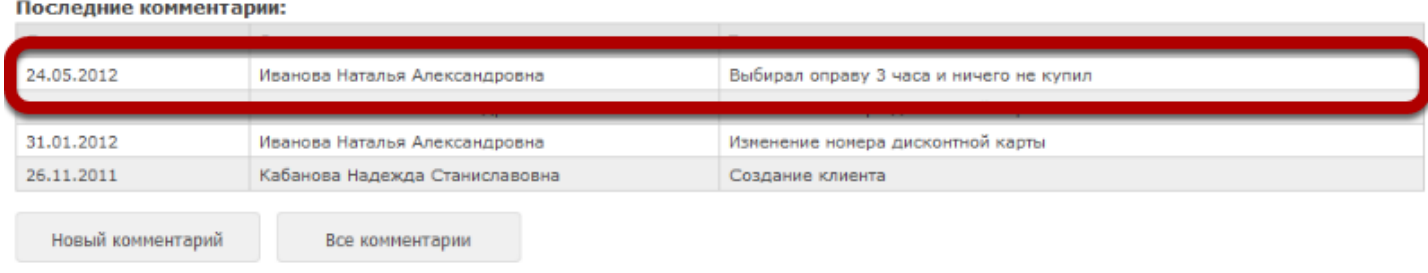

## **Чтобы изменить основной комментарий о клиенте:**

- 1. [Найдите](https://optimahelp.itigris.ru/m/56364/l/542051-) клиента в *Журнале клиентов*.
- 2. Нажмите кнопку **Редактировать**.
- 3. В поле **Комментарий** введите или измените информацию о клиенте.
- 4. Нажмите кнопку **Сохранить**.

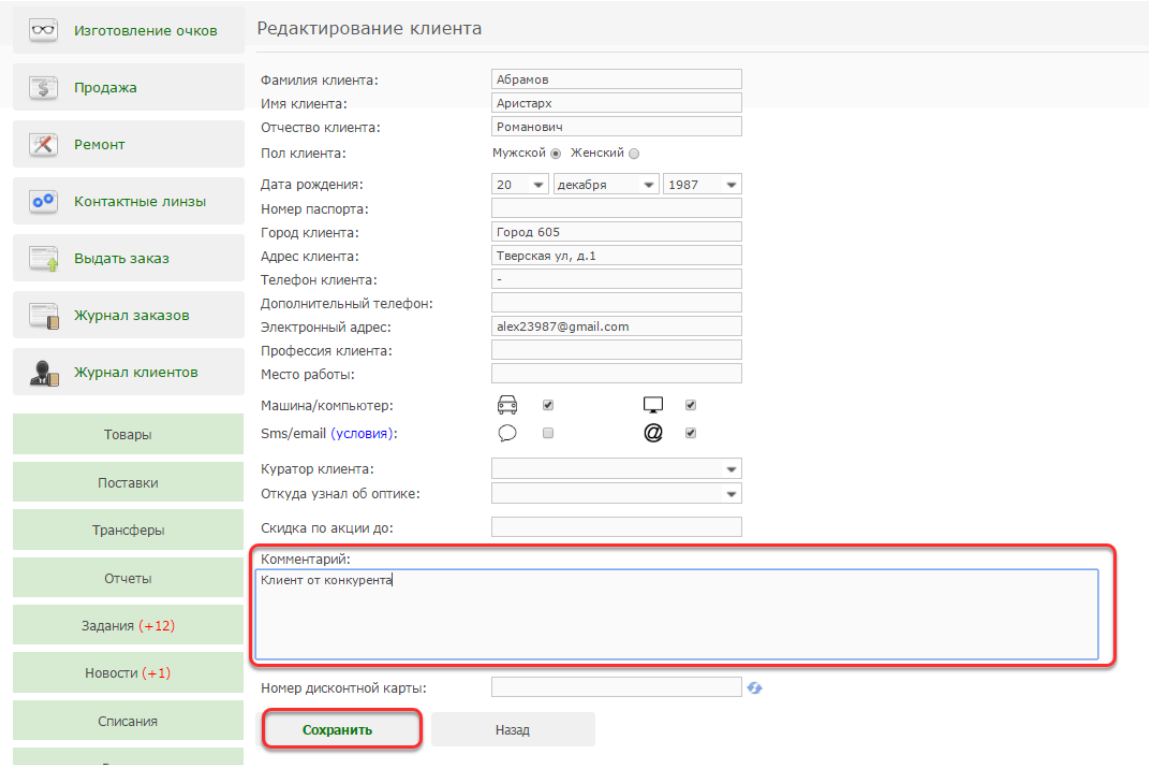